教員用e-ラーニングアクセス方法

徳島県内の方と県外の方でアクセスしていただくユーザー名を分けております。 ユーザー名とパスワードを入力いただいて、ログインをクリックしてください。

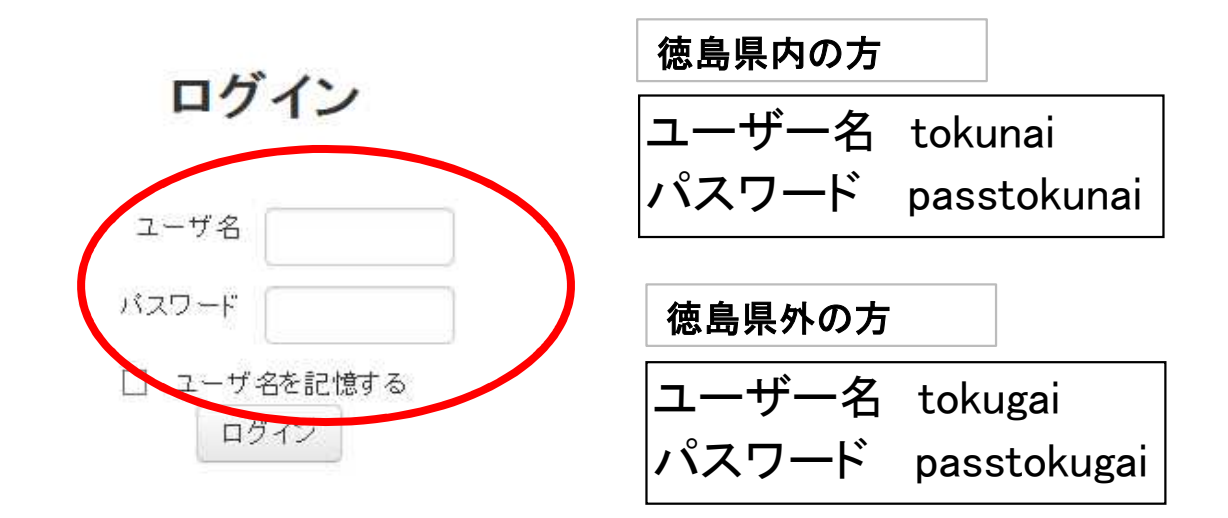